# Inside TYPOlight

# **Overview**

- Part 1: TYPOlight folders
- Part 2: TYPOlight framework
- Part 3: Libraries
- Part 4: Life cycle of a front end request
- Part 5: Data container arrays
- Part 6: Customizing TYPOlight

- plugins ● system
- templates
- tl\_files
- typolight

system

- config
- drivers
- html
- libraries
- logs
- modules
- themes
- tmp

- plugins
	- External scripts that are used system-wide (TinyMCE, MooTools, SWFobject, phpmailer etc.)
- templates
	- Custom templates, include files, SQL dumps
	- The folder is not touched by the live update script
- tl\_files
	- Central file management
- typolight
	- Administration area in a subfolder allows for additional protection via .htaccess file

- system/config
	- Central storage location for configuration files
- system/drivers
	- Mixture between controller, model and view (e.g. DC Table.php)
	- Database adapters (e.g. DB Mysql.php, DB Oracle.php)
- system/html
	- Cache directory that is accessible via HTTP (e.g. thumbnails)
- system/libraries
	- Libraries abstract various tasks like database communication, file operations (SMH), safely retrieving user input, sending e-mails, calculating dates etc.

- system/logs
	- Storage location for log files (not accessible via HTTP)
- system/modules
	- Central storage location for modules
	- Even the back end itself is "just" a module
	- The core can be extended by any functionality
- system/themes
	- Storage location for back end themes
- system/tmp
	- Cache directory that is not accessible via HTTP

# Part 2: TYPOlight framework

# Part 2: TYPOlight framework

- TYPOlight and MVC
	- MVC = Model-View-Controller
	- MVC elements exist in TYPOlight
	- Still it is not a classic MVC framework
- Deviation list
	- Models are only used for users
	- Drivers are a combination of controller, model and view with extended CRUD functionality (create, read, update, delete)
	- Back end views (e.g. forms) are being rendered automatically
	- No typical URI routing in favor of search-engine-friendly URLs in the front end

- Models
	- Only implemented for users in TYPOlight

```
● $this->import('BackendUser', 'User');
  echo $this->User->isAdmin; // False
```

```
$this ->User->admin = 1:
$this->User->save();
```

```
echo $this->User->isAdmin; // True
```
- Models only play a minor part, because the goal was to program comprehensive drivers that can create different views and process forms on the basis of meta informations
- Instead of creating a model, a controller and several views for every table, the driver is supposed to cover it all automatically

- Views
	- **Layouts** (e.g. fe\_page)
	- **Views** (e.g. mod newslist)
	- **Partials** (e.g. layout short)
	- The "TYPO light vocabulary" does not draw this distinction; the term "template" is used for all kinds of views

#### • Loading views

- TYPOlight searches the "templates" folder first
- Then all active modules
- First hit wins (if the template e.g. exists in the "backend" module, another template with the same name in the "news" module will never be loaded)

#### • Parsing views

- **Template::parse()** loads a view
- replaces the wildcards within it
- returns the result as string
- Outputting views
	- **Template::output()** loads a view
	- replaces the wildcards within it
	- executes additional actions
	- prints the result to the screen

- BackendTemplate::output()
	- Loads the rich text editor configuration
	- Inserts the dynamic JavaScript and CSS files
	- Executes the "outputBackendTemplate"-Hook
	- Adds the copyright notice
	- Checks and enables the GZip compression
	- Sends the HTTP headers
	- Outputs the XHTML code
	- Prints the debug information (if active)

- FrontendTemplate::output()
	- **Generates the search index URL**
	- Reads the article keywords
	- Executes the "outputFrontendTemplate"-Hook
	- Stores the cache file and sends the cache header
	- Replaces the insert tags (if active)
	- Adds the file to the search index (if active)
	- Inserts the copyright notice
	- Checks and enables the GZip compression
	- Sends the HTTP header
	- Outputs the XHTML code
	- Prints the debug information (if active)

- Dynamic scripts
	- **TL\_CSS:** Allows you to add CSS files
	- **TL\_JAVASCRIPT:** Allows you to add JavaScript files
	- **TL HEAD:** Allows you to add individual code
	- \$GLOBALS['TL CSS'][] = 'system/modules/news/style.css';
- Automatic back end views
	- List view: Lists the records of a table
	- Parent view: Lists the child records of a parent record
	- **Tree view**: Lists hierarchical records as a tree
	- Automatic form rendering saves us from having to create a separate view for every table and every action

# Part 2: TYPOlight framework – Controller

- Controller functionality (CRUD)
	- **list()**: Lists all records
	- **show()**: Lists a single record
	- **create()**: Renders a form to create a new record
	- **save()**: Saves a new record
	- **edit()**: Renders a form to edit an existing record
	- **update()**: Updates an existing record
	- delete(): Deletes a record

# Part 2: TYPOlight framework – Controller

- Additional TYPOlight driver functions
	- **cut()**: Moves a record
	- **copy()**: Duplicates a record
	- deleteAll(): Deletes multiple records at once
	- **editAII()**: Edits multiple records at once
	- **undo()**: Restores a deleted record
	- Restoration of former versions of a record
- "Virtual controller"
	- At run time, a virtual controller is created on the basis of the DCA configuration, which takes care of rendering forms, validating user input and saving data to the database
	- Offers more functionality than a CRUD controller

# Part 3: Libraries

#### Part 3: Libraries

• System architecture

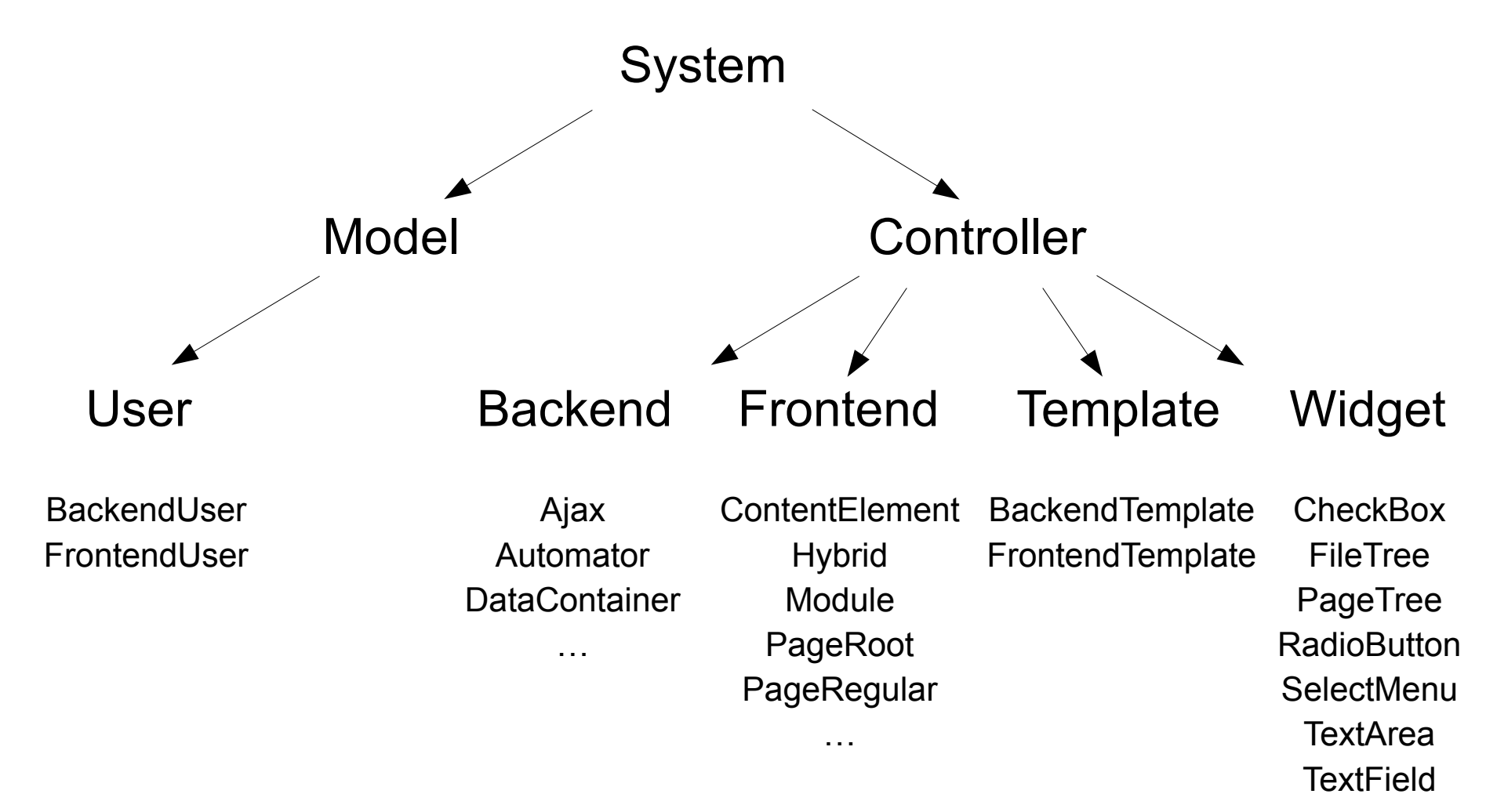

# Part 3: Libraries – System

- Base class "System"
	- Contains system-wide methods
	- **import()** instantiates other objects
	- **log()** adds an entry to the log table
	- **reload()** reloads the current page
	- **redirect()** redirects to another page
	- **parseDate()** returns a formatted date
	- **setCookie()** writes a cookie
- Advantages of System::import()
	- Detects Singletons automatically
	- Checks whether an object already exists

## Part 3: Libraries – Controller

- class Controller extends System
	- getFrontendModule() returns a front end module
	- **getArticle()** returns an article
	- **getContentElement()** returns a content element
	- **resizeImage()** generates a thumbnail in system/html
	- **printArticleAsPdf()** exports an article as PDF file
	- **replaceInsertTags()** replaces insert tags
	- **sendFileToBrowser()** triggers the "save as ..." dialogue
	- getFrontendUrl() generates a front end URL
	- **removeOIdFeeds()** removes deprecated XML files

 $\sim$  …

#### Part 3: Libraries – Controller

- class Backend extends Controller
	- getBackendModule() returns a back end module
	- **getSearchablePages()** returns all searchable pages
	- **createPageList()** returns the pages as drop-down menu
	- **createFileList()** returns the files as drop-down menu
- class Frontend extends Controller
	- **getPageIdFromUrl()** returns the ID of the current page
	- **getRootIdFromUrI()** returns the ID of the current root page
	- **jumpToOrReload()** reloads the page or redirects to another one
	- **getLoginStatus()** checks whether a user is logged in
	- **parseMetaFile()** parses a "meta.txt" file

#### Part 3: Libraries – Database abstraction

#### • Database abstraction

- SQL92 standard as common denominator
- Only specific functions like LIMIT are encapsulated in extra methods which are defined per adapter
- Thus, the interface remains uncomplicated and flexible
- $\bullet$   $$db = $this->Database;$

```
$stmt = $db->prepare('SELECT * FROM tl_user WHERE name=?');
$stmt->limit(1); // Inconsistent, therefore encapsulated
$user = $stmt->execute('Theo Test');
while ($user->next())
\{echo $user->name;
}
```
Easy access to the fields of the result set

#### Part 3: Libraries – Database abstraction

- Advantages of the DB abstraction library
	- Supports complex queries like joins or subqueries
	- Automatic escaping prevents SQL injections
	- Lazy initialization of result sets
	- Consistent and database-independent interface
- Restrictions of the DB abstraction library
	- No abstraction layer to create and modify tables
	- The abstraction library does not provide for the special requirements of BLOB/CLOB fields in Oracle
	- Only MySQL is in fact completely supported
	- No control whether a programmer abides by the SQL92 standard (it is possible to write specific queries)

#### Part 3: Libraries – File operations

- File permissions and the Safe Mode Hack
	- PHP as an Apache module typically runs under the user "wwwrun", "nobody" or "www-data"
	- However, files that have been uploaded via FTP typically belong to the FTP user (e.g. "web5" or "xa2387")
	- The server denies the PHP process (and thus TYPOlight) access to the supposedly alien files

#### • Solutions

- Run PHP as CGI with suPHP
- Run the PHP process under the same user who owns the files that have been uploaded via FTP
- Execute file operations via FTP (Safe Mode Hack)

#### Part 3: Libraries – File operations

- Abstraction layer "Files"
	- Depending on the configuration settings, the Files library loads a PHP or FTP adapter to modify files
	- **mkdir()** creates a new directory
	- **rmdir()** removes a directory
	- **fopen()** opens a file
	- **fputs()** writes to a file
	- **fclose()** closes a file
	- **rename()** renames a file or folder
	- **copy()** duplicates a file or folder
	- delete() deletes a file
	- **chmod()** changes the access rights of a file or folder

#### Part 3: Libraries – File operations

- File modification via "Files"
	- Works similar to the native PHP functions
	- \$this->import('Files');

```
$fh = $this->Files->fopen('system/tmp/test.txt', 'wb');
$this->Files->fputs($fh, 'This is a test.');
$this->Files->fclose($fh);
```
- File paths have to be relative!
- Easy operation via "File" and "Folder"
	- Utility classes to modify files or folders
	- Supports creating folders recursively
	- Provides file information like path, extension, access time, width and height or MIME type

#### • Security in TYPOlight

- Input library encapsulates reading user input
- **Step 1**: HTML entities are being decoded
- **Step 2**: Unicode entities are being decoded (XSS prevention)
- **Step 3**: JavaScript snippets are being removed (in "strict mode" all event attributes are being removed as well)
- **Step 4**: Disallowed HTML tags are being removed
- **Step 5**: Potentially dangerous characters are being encoded
- Additional XSS protection
	- Do not add the <script> tag to the list of allowed tags
	- Otherwise it is possible to embed JavaScript in all HTML fields

- Reading the server environment
	- The Environment library allows you to read the server environment independently from the operating system
	- Potentially dangerous code is being removed (e.g. \$\_SERVER['HTTP\_USER\_AGENT'] can contain JavaScript code)

#### • Securing forms

- If a form is being submitted, TYPOlight checks whether it actually comes from the same site (referer check)
- Some anonymizers and security tools hide the referer address which leads to an error message in TYPOlight
- If the referer check is being disabled (never recommended), all forms should at least contain a security question (Captcha)
- A captcha additionally protects you against spam

- Login and authentication
	- A TYPO light session is bound to the PHP session and the IP address of the user
	- IP binding can be disabled in version 2.7 (not recommended)
	- Active sessions are stored in the database
	- The cookie only contains a checksum and no relevant data like expiration time, ID or other user information
	- Recall extension allows for persistent logins in the front end
- Switching accounts and previewing the front end
	- The implementation supports session switching
	- Administrators can switch to other users (both in the back end as well as in the front end preview)

- Storing encrypted data
	- Every field can be stored encrypted
	- Configurable in the data container array
	- \$GLOBALS['TL\_DCA']…['eval']['encrypt'] = true;
	- Encryption requires an encryption key that is set up during the installation process (once data is encrypted, it can only be decrypted with this key!)
	- Requires the PHP module "mcrypt"
- Encryption in the TYPOlight core
	- Encryption is not being used in the core so far
	- Custom modules that store sensitive data (e.g. credit card information) should use this feature

- Widgets
	- Widgets = form fields
	- Standard fields like TextField, CheckBox, SelectMenu
	- TYPOlight-specific fields like PageTree, FileTree or wizards
- Base class "Widget"
	- Provides common functionality
	- **generate()** returns a form field
	- **validate()** validates the user input
	- has Errors() checks whether there have been errors
	- **getErrors()** returns the error messages as array

- Outputting widgets
	- **generateLabel()** returns the label
	- <label for="ctrl\_name">Name</label>
	- **generate()** returns the field
	- <input type="text" id="ctrl name" name="name" />
	- **generateWithError()** returns the field with error message
	- <p class="error">Please fill in the field.</p> <input type="text" id="ctrl\_name" name="name" />
	- **generateWithError(**true**)** reverses the order
	- <input type="text" id="ctrl name" name="name" /> <p class="error">Please fill in the field.</p>

- Outputting error messages
	- getErrors() returns the error messages as array
	- getErrorAsString() returns the first error message
	- **getErrorAsString(2)** returns the third error message
	- **getErrorsAsString()** returns all error messages as string, separated by a line break  $(\text{str } \rightarrow)$
	- **getErrorsAsString(**', '**)** returns all error messages as string, separated by a comma
	- **getErrorAsHTML()** returns the first error message as HTML string  $({ ... < /p>)$
	- getErrorAsHTML(2) returns the third error message

#### • Default view

```
<!-- View (actually partial) -->
<?php echo $this->generateLabel(); ?>
<?php echo $this->generateWithError(); ?>
\langle!-- Output -->
<label for="ctrl_name">Your name</label>
\langleinput type="text" id="ctrl name" name="name" />
<!-- Output with error message -->
<label for="ctrl_name">Your name</label>
<p class="error">Please fill in the field.</p>
<input type="text" id="ctrl_name" name="name" />
\leq -- Reverse order \rightarrow generateWithError(true) -->
<label for="ctrl_name">Your name</label>
\langleinput type="text" id="ctrl_name" name="name" />
<p class="error">Please fill in the field.</p>
```
#### • Complex example

```
<!-- View (actually partial) -->
<fieldset>
<?php if ($this->hasErrors()): ?>
<p class="flash"><?php echo $this->getErrorAsString(); ?></p>
<?php endif; ?>
\langlediv>
   <?php echo $this->generateLabel(); ?><br />
   <?php echo $this->generateWithError(); ?>
\langle/div>
</fieldset>
\langle!-- Output -->
<fieldset>
<p class="flash">Please fill in the field.</p>
\langlediv>
   <label for="ctrl_name">Your name</label><br />
   <input type="text" id="ctrl_name" name="name" />
\langle/div>
</fieldset>
```
# Part 3: Libraries – Widgets

#### • Input validation

- Mandatory field: the field must not be empty
- **Minimum length**: must not contain less than n characters
- **Maximum length**: must not contain more than n characters
- **Digits & letters**: only digits and letters are allowed
- **Date & time**: only date and time formats are allowed
- **E-mail address**: input must be a valid e-mail address
- **Phone number**: input must be a valid phone number
- **URL**: input must be a valid URL or domain
- **Percent**: input must be a number between 0 and 100
- Individual regular expressions can be added using the "addCustomRegexp" hook

## Part 3: Libraries – Creating feeds

- class Feed extends System
	- Getter and setter methods for properties
	- **addItem()** adds a FeedItem
	- **generateRss()** returns the feed in RSS format
	- generateAtom() returns the feed in Atom format
- class FeedItem extends System
	- Getter and setter methods for properties
	- **addEnclosure()** adds an enclosure to the item

### Part 3: Libraries – Creating feeds

#### • Simplified example

```
<?php
```

```
$feed = new Feed();
```

```
$feed->title = 'TYPOlight user meeting 2009';
$feed->description = 'Information about the user meeting';
```

```
$item = new Item():
```

```
$item->title = 'Record participation';
$item->description = 'More than 70 participants!';
```

```
$feed->addItem($item);
```

```
echo $feed->generateRss();
```
### Part 3: Libraries – Creating feeds

#### • RSS output

```
<?xml version="1.0" encoding="UTF-8"?>
\langlerss version="2.0">
   <channel>
     <title>TYPOlight user meeting 2009</title>
     <description>Information about the user …</description>
    \langlelink>\ldots \langlelink>
     <language>…</language>
     <pubDate>…</pubDate>
     <item>
        <title>Record participation</title>
        <description><![CDATA[More than 70 …]]></description>
       \langlelink>\ldots\langlelink>
        <pubDate>…</pubDate>
        <guid>…</guid>
    \langleitem\rangle </channel>
\langle/rss>
```
# Part 3: Libraries – Periodic command scheduler

- Periodic command scheduler
	- Automatic script execution in certain intervals
	- Supports hourly, daily and weekly execution
	- Does not support exact scheduling like cron jobs
	- Can be used in custom extensions
	- \$GLOBALS['TL\_CRON']['hourly'][] = array('Rates', 'update');
- Daily execution
	- Recreation of the feed files
	- Purging of the temporary directory
- Weekly execution
	- Recreation of the style sheets and XML sitemaps

# Part 3: Libraries – Periodic command scheduler

- Usage with a real cron job
	- The PCM can be triggered by a real cron job
	- Hourly execution of the cron.php file in the TYPOlight folder
	- 0 \* \* \* \* php /home/www/typolight/cron.php
- Removing the triggers
	- Layouts be login.tpl and fe page.tpl
	- $\bullet$  <!-- indexer::stop --> <img src="<?php echo \$this->base; ?>cron.php" … /> <!-- indexer::continue -->
	- The three lines need to be removed completely

# Part 4: Life cycle of a front end request

# autoload()

- Classes are loaded automatically in TYPOlight
- The "libraries" folder is being searched first
- Then all modules folders
- Strict alphabetical order and no distinction between active and inactive modules, because the Config object does not even exist at the time the autoloader is defined
- DOMPDF autoload (if installed)
- An exception is thrown if the class cannot be found
- Controller::classFileExists()
	- Checks whether a class or class file exists
	- Considers active and inactive modules

- $scan()$ 
	- Scans a folder for subfolders and files
	- Like scandir(), but does not return '.' and '..'
	- Built-in cache and open basedir compatibility
- specialchars()
	- Converts special characters into HTML entities
	- Like htmlspecialchars(), but does not modify ampersands to prevent double conversions ( $&$ )
- deserialize()
	- Reconverts a serialized array into an array
	- Like unserialize(), but returns the argument in case of an error

- trimsplit()
	- Splits a string by a regular expression
	- Like preg split(), but additionally executes trim()
- ampersand()
	- Converts all ampersands in a string into entities (argument true) or single ampersand characters (argument false)
- natcaseksort()
	- Extends the PHP function natcasesort()
	- Allows you to sort an array by keys, using a case insensitive "natural order" algorithm

# • array insert()

- Inserts a value at a certain position within an array
- The value can be another array
- array duplicate()
	- Duplicates a certain array member
	- The copy is added right after the original
- array\_move\_up()
	- Moves a certain array member one position up
	- Equates to exchanging two members

#### • array move down()

- Moves a certain array member one position down
- Equates to exchanging two members
- array delete()
	- Removes a certain array member
	- Recalculates the array keys
- array\_is\_assoc()
	- Checks whether an array is associative
	- If the keys are numeric and in a continuous ascending order, the array is considered not to be associative

## • mbstring.php

- Substitute library for the PHP "mbstring" library
- E.g. required on Strato shared hosting accounts
- Provides functions to binary-safely modify international strings and non ASCII characters
- Most important: utf8\_strtolower() and utf8\_strtoupper()
- php.ini customization
	- Suppress session IDs in URLs (PHPSESSID)
	- Define an error and exception handler
	- Set the path to the error. log file
- Starting the PHP session

# Part 4: Life cycle of a FE request – Configuration

#### • Loading the Config object

- The localconfig php file is being loaded first to check whether there are any inactive extensions
- system/modules/backend/config/config.php
- system/modules/frontend/config/config.php
- Then the configuration files (config.php) of the other active extensions are being loaded in alphabetical order
- At last, the localconfig php file is being loaded again to override the default configuration with the local settings

#### • Inactive extensions

- Are neither searched nor initialized
- The more inactive extensions, the better the performance

# Part 4: Life cycle of a FE request – Configuration

- Configuration arrays
	- Back end modules \$GLOBALS['TL\_CONFIG']['BE\_MOD']
	- Back end form fields \$GLOBALS['TL\_CONFIG']['BE\_FFL']
	- Back end page types \$GLOBALS['TL\_CONFIG']['TL\_PTY']
	- Front end modules \$GLOBALS['TL\_CONFIG']['FE\_MOD']
	- Content elements \$GLOBALS['TL\_CONFIG']['TL\_CTE']
	- Front end form fields \$GLOBALS['TL\_CONFIG']['TL\_FFL']

# Part 4: Life cycle of a FE request – Configuration

- Loading the default objects
	- Environment object to read the server environment
	- Input object to process user input
- Further configuration
	- Error reporting is set according to the localconfig.php file
	- The time zone is set according to the localconfig.php file
	- The relative path to TYPOlight is calculated (if not set yet)
	- The mbstring encoding is set according to the localconfig.php file
	- The browser language is determined and stored
- Referer check
	- Only if there is form data

# Part 4: Life cycle of a FE request – Finding a page

- Loading pages from the cache
	- TYPOlight looks for a cached version
	- Checks the expiration time and outputs it if it is valid
	- If the page is loaded from the cache, we are done
	- All following steps can be saved by using the cache!
- Loading the FrontendUser object
	- A database connection is being established
	- The User object is only initialized at this point
	- Neither authenticate() nor login() are executed
- Determining the login status
	- Checks whether a back end or front end user is logged in

# Part 4: Life cycle of a FE request – Finding a page

- Finding the page by the URL
	- The ID or alias of the page is being extracted from the URL
	- The corresponding page is loaded from the database
	- And mapped to a website root page if the alias is not unique
	- At last, the settings from the parent pages are inherited
- Authenticating the user
	- The user session is validated on the basis of the cookie
	- On protected pages, the user's permissions are validated as well

# Part 4: Life cycle of a FE request – Loading a page

- Loading the page object
	- Defaults to PageRegular (regular page)
- Loading the page layout
	- Doctype Definition and meta robots tags
	- TYPOlight CSS framework
	- Dynamic scripts (CSS-/JavaScript, <head> tags)
	- Google Analytics ID
- Loading the modules
	- Order: header, left, main, right, footer, custom sections
	- The article module loads articles and content elements
	- The page title and description are being added at the end

# Part 4: Life cycle of a FE request – Printing a page

- Outputting the page
	- Template::output() prints the page to the screen
- The template object takes care of
	- Adding the page to the search index
	- Creating or updating the cache version
	- Sending the HTTP headers
	- Enabling the GZip compression
	- Outputting the view
	- (cp. Part 2: TYPOlight framework)

# Part 5: Data container arrays

# Part 5: Data container arrays – Function

#### • Table meta data

- A data container array describes a table
- Table configuration, table relations, field configuration
- By this meta data, TYPOlight determines how to list/save records
- Back end forms are also rendered on the basis of this meta data

#### • Loading DCA files

- The DCA files of the active modules are loaded one after the other (backend, frontend and then in alphabetical order)
- Every module can override the existing configuration
- The dcaconfig php file is included at the end, loading local modifications that are not touched by the live update

# Part 5: Data container arrays – Structure

# • Configuration

- Configuration of the table itself
- Relations to other tables
- Versioning
- Behaviour when data is edited or deleted
- Listing
	- Defines how records are listed
	- "List view", "parent view" or "tree view"
	- Defines the default sorting order
	- Filter configuration (search, filter, sort, limit)

# Part 5: Data container arrays – Structure

## • Operations

- Operations (e.g. edit or delete)
- Global operations (e.g. edit multiple)
- Access control via button callbacks

#### • Palettes

- A palette is a set of form fields
- Form fields can be grouped and aligned
- Only allowed fields are shown, so palettes can look differently depending on the user's permissions
- Palettes can change dynamically e.g. depending on the type of module or content element
- Subparts of the form can be loaded interactively via Ajax

# Part 5: Data container arrays – Structure

- Fields
	- Defines the specific table fields
	- The input type determines the type of form field

## • Evaluation

- Detailed field configuration
- Input validation (e.g. mandatory field or date field)
- Field size (e.g. rows and columns of a textarea)
- Field appearance (e.g. style)
- Rich text editor configuration
- Data encryption

● …

#### • onload callback

- Part of the "configuration" section
- Executed when the DataContainer object is initialized
- Allows you to e.g. check permissions or to modify the data container array dynamically at runtime

#### • onsubmit callback

- Part of the "configuration" section
- Executed when a back end form is submitted
- Allows you to e.g. modify the form data before it is written to the database (used to calculate intervals in the calendar extension)

#### ondelete callback

- Part of the "configuration" section
- Executed when a record is being deleted
- Runs before the records are actually removed from the database
- paste button callback
	- Part of the "listing" section
	- Allows for individual paste buttons
	- E.g. used in the site structure to enable or disable buttons depending on the access permissions
	- Additional check via load callback required, because the command can still be entered directly in the URL!

- child record callback
	- Part of the "listing" section
	- Defines how child elements are rendered in "parent view"
	- From version 2.7, child elements can be moved via Drag & Drop (e.g. content elements, format definitions, FAQs etc.)
- label callback
	- Part of the "listing" section
	- Allows for individual labels in the list
	- E.g. used in the user module to add status icons to the user list (administrator/user, active/inactive)

#### • button callback

- Part of the "operations" section
- Allows for individual navigation icons
- E.g. used in the site structure to enable or disable buttons depending on the user permissions
- Additional check via load callback required, because the command can still be entered directly in the URL!

## • options callback

- Part of the "fields" section
- Allows you to define an individual function to load data into a dropdown menu or checkbox list
- Useful for e.g. conditional foreinKey-relations

- input field callback
	- Part of the "fields" section
	- Allows for the creation of individual form fields
	- E.g. used in the back end module "personal data" to generate the "purge data" widget
	- Attention: the field is not saved automatically!
- load callback
	- Part of the "fields" section
	- Executed when a form field is initialized
	- Can be used to e.g. load a default value

#### • save callback

- Part of the "fields" section
- Executed when a field is submitted
- Can be used to e.g. add an individual validation routine
- The return value of the callback function is being saved, so it should always be set!

# Part 6: Customizing **TYPOlight**

# Part 6: Customizing TYPOlight

- Covered in the TYPOlight book
	- How to create a custom TinyMCE configuration file and integrate it into the data container array
	- How to customize labels and store the changes update-safe in the system/config/langconfig.php file
	- How to customize data container arrays and store the changes update-safe in the system/config/dcaconfig.php file
	- How to create a custom extension that defines an additional field and adds it to an existing table
- In this workshop
	- Purpose of the different hooks
	- How to extend classes and override methods

# Part 6: Customizing TYPOlight – Hooks

#### • User registration

- **createNewUser**: executed when a new user registers at the front end (the account can still be inactive)
- **activateAccount**: executed when a newly registered front end account is activated
- **setNewPassword**: executed when a password is changed

#### • Login and logout

- **checkCredentials**: executed if the login fails due to a wrong password (allows you to e.g. check against another database)
- **importUser**: executed if a user account cannot be found (allows you to e.g. import users from an LDAP server)
- **postLogin/postLogout**: executed when a user logs into or off the front end

# Part 6: Customizing TYPOlight – Hooks

- Forms
	- **loadFormField**: executed when a form field is loaded
	- validateFormField: allows you to add an individual validation routine to a form field
	- **addCustomRegexp**: allows you to add an individual regular expression to the widget validator
	- **postUpload**: executed after a file has been uploaded in a form
	- **processFormData**: executed after a form has been submitted

# Part 6: Customizing TYPOlight – Hooks

## • URL generation

- **getPageIdFromUrl**: allows you to add a custom routine to extract the page ID from the URL
- generateFrontendUrl: allows you to add a custom routine to generate front end URLs
- Templates
	- **parseBackendTemplate**: parses a back end template
	- **outputBackendTemplate**: outputs a back end template
	- **parseFrontendTemplate**: parses a front end template
	- **outputFrontendTemplate**: outputs a front end template
# Part 6: Customizing TYPOlight – Hooks

#### • Miscellaneous

- getAllEvents: allows you to add a custom routine to query events in a front end module
- **getSearchablePages**: allows you to add custom URLs to the search index (URLs should point to valid pages)
- **postDownload**: executed after a file has been downloaded (e.g. used in the download statistics extension)
- **replaceInsertTags**: allows you to add custom insert tags

# Part 6: Customizing TYPOlight – Extending classes

- Customizing the navigation module
	- The navigation module shall be modified to always display even if there are no subpages, in which case a note shall be printed
	- The functionality of the original class shall be preserved, so future updates do not require maintenance
- Creating a custom extension
	- Module folder "xcustom" (will be loaded last)
	- Holds a file named ModuleMyNavigation.php
	- Which defines the class ModuleMyNavigation
	- Class ModuleMyNavigation extends class ModuleNavigation
	- Only the generate() method will be overridden

### Part 6: Customizing TYPOlight – Extending classes

• class ModuleMyNavigation

```
<?php
```

```
class ModuleMyNavigation extends ModuleNavigation
\{public function generate()
    \left\{ \right.// Execute the original method
       $buffer = parent::generate();
       if (\text{Subffer} == \text{''})\{$buffer = 'There are no subpages';
       }
       return $buffer;
   }
}
```
## Part 6: Customizing TYPOlight – Extending classes

- Registering the new class
	- TYPO light needs to know about the new class
	- Therefore we override the global configuration array FE\_MOD in the system/modules/xcustom/config/config.php file
	- \$GLOBALS['TL\_CONFIG']['FE\_MOD']['navigationMenu'] ['navigation'] = 'ModuleMyNavigation';
- Dynamic configuration
	- Thanks to the dynamic configuration, TYPOlight automatically loads the new class upon the next request
	- The navigation module now prints the notice "There are no subpages" instead of not showing at all
	- The modification is update-safe and does not require maintenance